## **Purge Promotion**

used for purging existing promotion.

## Steps in Purging Promotion:

1. **Store Pricebook Purge Promotions**

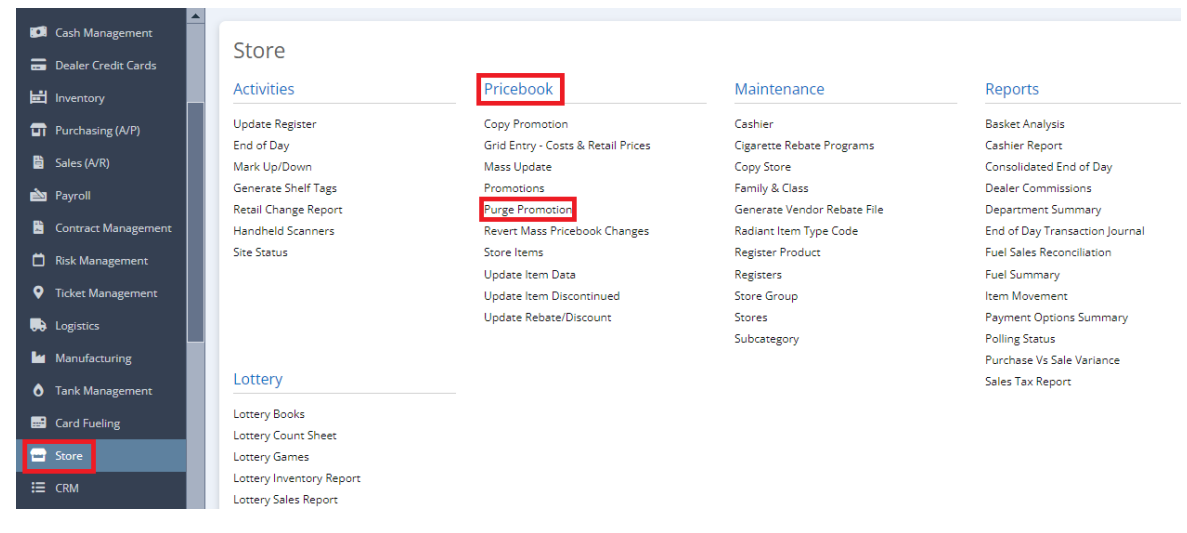

2. **Purge Promotions** Tab will prompt.

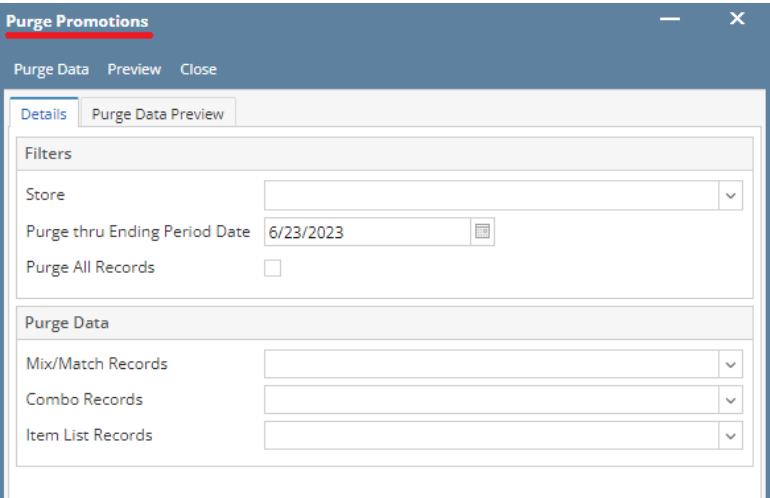

3. Supply Information in the **Filters** Part.

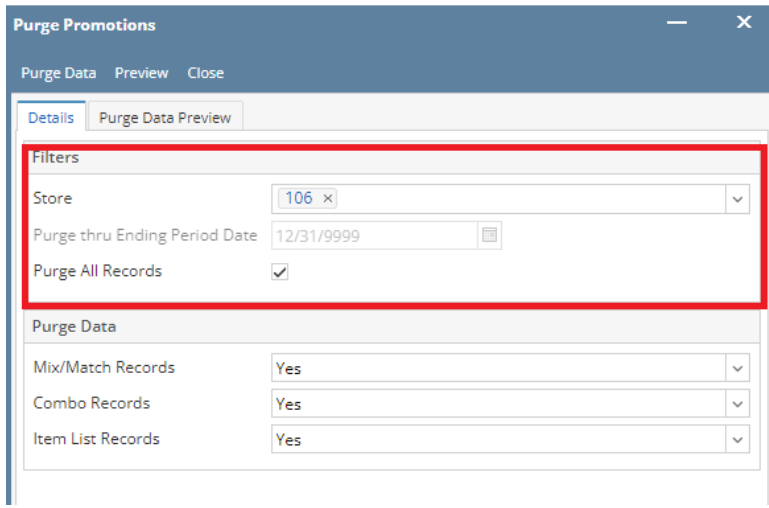

## 4, Select **Purge Data** Button to proceed.

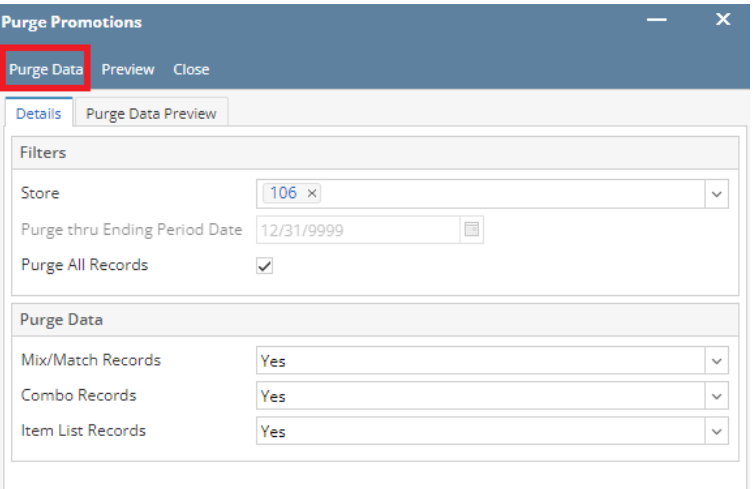